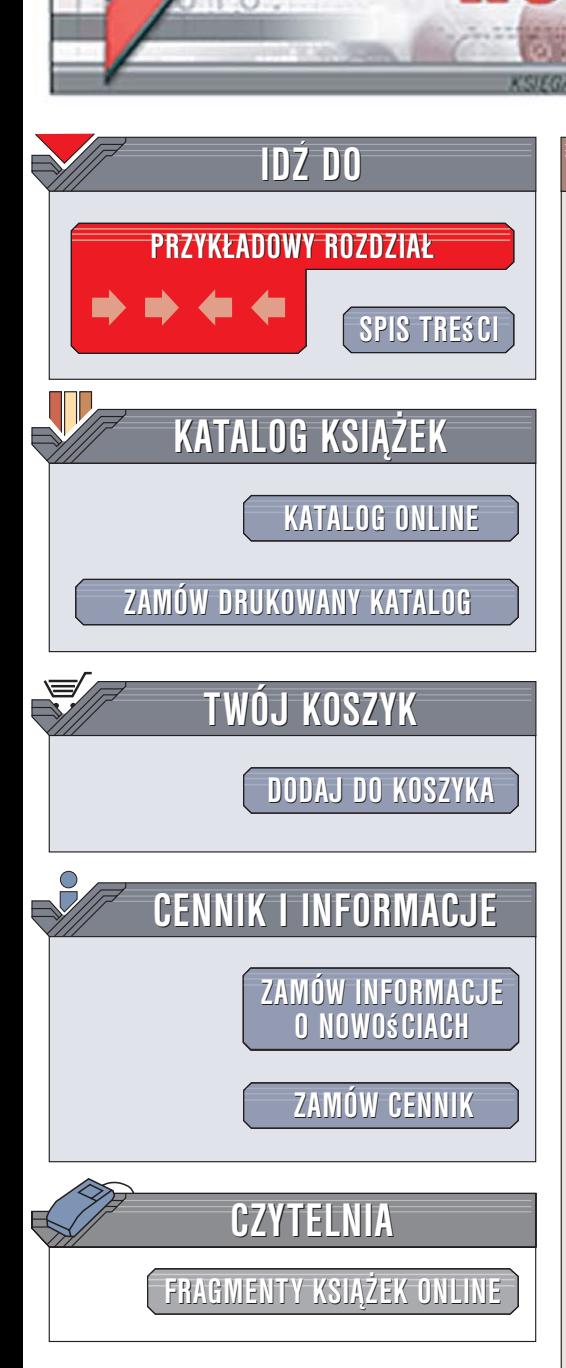

## Informatyka Europejczyka. Zeszyt ćwiczeń dla gimnazjum

Autor: Jolanta Pañczyk ISBN: 83-246-0561-4 Format: B5, stron: 88

lion. $\nu$ 

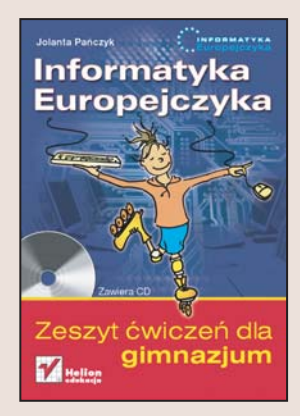

Dzięki książce "Informatyka Europejczyka. Podręcznik dla gimnazjum" poznałeś możliwości komputerów i przykłady ich zastosowania podczas nauki, pracy i zabawy. Dowiedziałeś się, do czego można wykorzystać arkusz kalkulacyjny, edytor tekstu i bazę danych, nauczyłeś się wyszukiwać informacje w internecie i przygotowywać prezentacje multimedialne. Jednak umiejętność korzystania z komputerów to przede wszystkim wiedza praktyczna.

"Informatyka Europejczyka. Zeszyt ćwiczeń dla gimnazjum" to doskonałe uzupełnienie podręcznika. Znajdziesz tu różnorodne ćwiczenia, dzięki którym powtórzysz i utrwalisz swoja wiedzę z zakresu informatyki. Wykorzystasz przy tym zarówno wiedzę teoretyczna, jak i praktyczna. Stojace przed Toba zadania sa związane z korzystaniem z systemu operacyjnego Windows oraz dołączonych do niego aplikacji, z obróbką grafiki, przygotowywaniem dokumentów tekstowych i arkuszy kalkulacyjnych oraz używaniem internetu. Nauczysz się także pisać proste programy oraz opracowywać algorytmy rozwiązywania bardziej skomplikowanych zadań programistycznych.

Wydawnictwo Helion ul. Kościuszki 1c 44-100 Gliwice tel. 032 230 98 63 [e-mail: helion@helion.pl](mailto:helion@helion.pl)

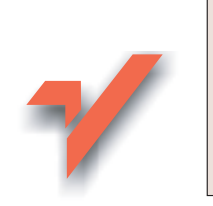

## <span id="page-1-0"></span>Spis treści

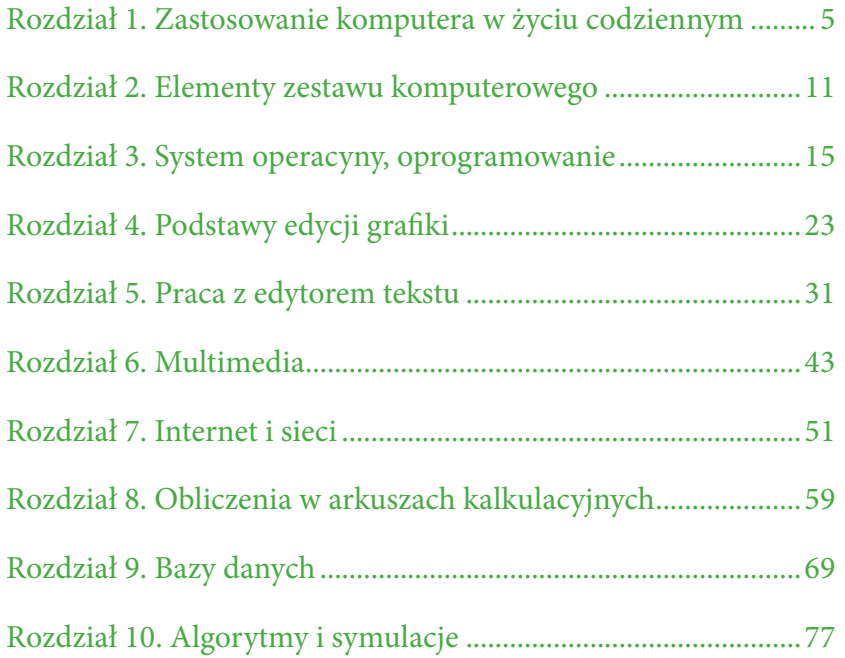

# **Rozdział 4**

## <span id="page-2-0"></span>Podstawy edycji grafiki

**Ćwiczenie 4.1.** 

*Napisz, co umożliwiają programy graficzne.*

....................................................................................... ....................................................................................... ....................................................................................... ....................................................................................... .......................................................................................

#### **Ć w i c z e n i e 4 . 2 .**

*Zaprojektuj na komputerze w dowolnym programie graficznym kartkę okolicznościową, na przykład urodzinową.*

#### **Ć w i c z e n i e 4 . 3 .**

*Narysuj w dowolnym programie graficznym rysunek podobny do poniższego. Pokoloruj go. Korzystaj z linii krzywej. Zwróć uwagę na powtarzające się elementy. Zapisz rysunek pod nazwą Motyl w folderze Moje dokumenty.*

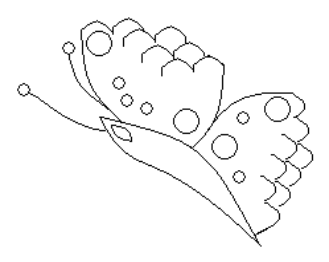

#### **Ć w i c z e n i e 4 . 4 .**

*Narysuj w programie Paint rysunek podobny do poniższego. Zapisz go w plikach z wymienionymi poniżej rozszerzeniami. Sprawdź i dopisz poniżej, ile miejsca w pamięci komputera zajmuje ten rysunek w zależności od rozszerzenia, z jakim został zapisany.*

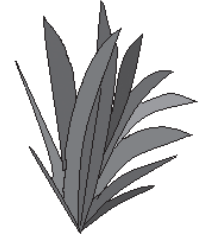

#### *Stosując różne odcienie zieleni, korzystaj z kolorów niestandardowych.*

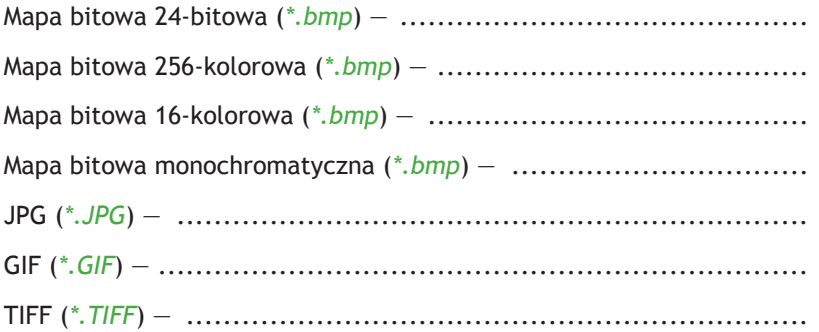

#### **Ć w i c z e n i e 4 . 5 .**

*Napisz, jakiego polecenia należy użyć w programie graficznym Paint, aby został wyświetlony pasek narzędzi przedstawiony poniżej.*

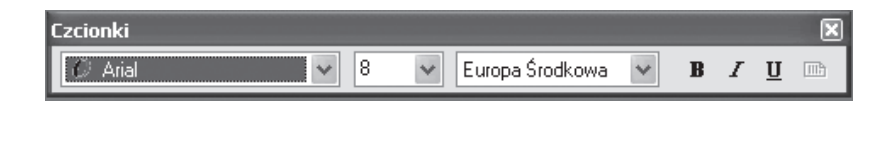

.......................................................................................

#### **Ć w i c z e n i e 4 . 6 .**

#### *Dokończ zdania:*

Zapamiętywanie przez komputer obrazu w postaci mapy bitowej (obrazu rastrowego) polega na ................................................. ....................................................................................... Zapamiętywanie obrazów w postaci obiektów uwzględniających najistotniejsze szczegóły (nazywane grafiką wektorową) polega na ......... .......................................................................................

....................................................................................... .......................................................................................

#### **Ć w i c z e n i e 4 . 7 .**

*Poniższe rysunki przedstawione są w dużym powiększeniu. Napisz obok każdego z nich, jaką reprezentują kompresję obrazu — stratną czy bezstratną*

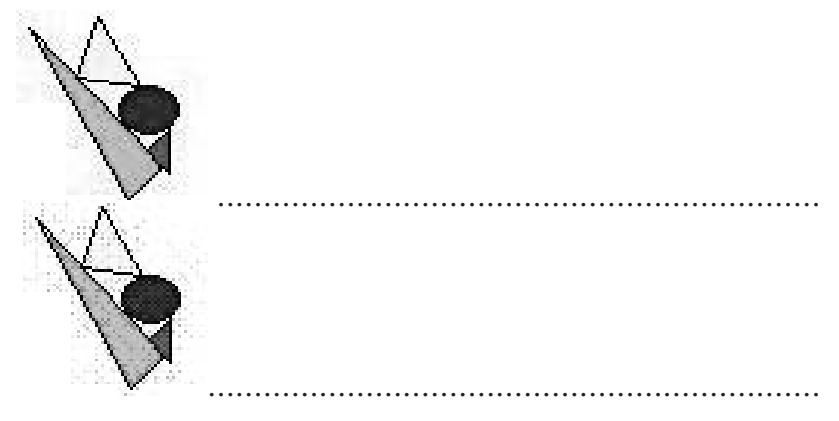

#### **Ć w i c z e n i e 4 . 8 .**

*Korzystając z klawisza Print Screen, utwórz na komputerze obraz okna programu Paint. Dokonaj takiej obróbki, aby w nowym oknie programu Paint uzyskać kilka poniżej przedstawionych ikonek z kolorowymi ramkami różnej grubości.*

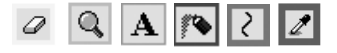

#### **Ć w i c z e n i e 4 . 9 .**

*Korzystając z narzędzi dostępnych w programie Paint, wykonaj na komputerze w rysunek podobny do poniższego.* 

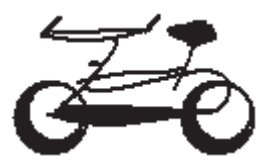

*Następnie zaznacz go dostępnym w przyborniku przyciskiem i przeciągnij, trzymając wciśnięty klawisz Ctrl.*

*Jak teraz wygląda rysunek?*

#### **Ć w i c z e n i e 4 . 1 0 .**

*Narysuj w programie graficznym Paint rysunek pod tytułem Pejzaż. Korzystaj z kolorów niestandardowych, uwzględnij szczegóły. Podczas ich rysowania pracę ułatwi Ci siatka (Widok/Powiększenie/Pokaż siatkę). Zastosuj pierwszy i drugi plan dla poszczególnych elementów rysunku. Zapisz rysunek w folderze Moje dokumenty.*

#### **Ć w i c z e n i e 4 . 1 1 .**

*Napisz poniżej, jakie znasz programy do przeglądania zdjęć i obrazów.*

....................................................................................... ....................................................................................... ....................................................................................... .......................................................................................

#### **Ć w i c z e n i e 4 . 1 2 .**

#### *Dokończ zdanie:*

Fotomontaż polega na ........................................................... ....................................................................................... .......................................................................................

#### **Ć w i c z e n i e 4 . 1 3 .**

*Korzystając z obrazków zamieszczonych na dołączonej do podręcznika płycie CD , wykonaj fotomontaż. Dołącz samodzielnie wymyślone elementy i połącz je tak, aby powstał spójny obraz.* 

#### **Ćwiczenie 4.14.**

*W dowolnym programie graficznym wykonaj ozdobny inicjał. Sprawdź, jak będzie on wyglądał w połączeniu z innymi literami. Zapisz swoją pracę.*

#### **Ć w i c z e n i e 4 . 1 5 .**

*Zaprojektuj w programie graficznym logo swojej szkoły. Zastanów się, jakie charakterystyczne elementy powinny zostać przy tym uwzględnione.*

### **Test sprawdzający**

- 1. Grafika komputerowa to:
	- a. tworzenie tekstów za pomocą komputera
	- b. tworzenie rysunków i animacji za pomocą komputera
	- c. wszystkie dostępne programy służące do tworzenia rysunków i animacii
- 2. Przybornik w programie Paint:
	- a. zawiera narzędzia do tworzenia i obróbki rysunków
	- b. służy do przeglądania utworzonych rysunków
	- c. umożliwia animację utworzonych rysunków
- 3. Piksel jest to:
	- a. jednostka pamięci
	- b. drobny element obrazu wypełniony wieloma kolorami
	- c. najmniejszy element obrazu wyświetlanego na monitorze komputera
- 4. Raster jest to:
	- a. siatka drobnych punktów, z których składa się obraz
	- b. jeden punkt obrazu
	- c. zestaw kolorów składających się na dany obraz
- 5. Kompresja obrazu jest to:
	- a. zmniejszenie rozmiarów rysunku
	- b. sposób zapisu pliku graficznego umożliwiający zmniejszenie jego rozmiarów
	- c. sposób zapisu pliku graficznego umożliwiający zwiększenie jego rozmiarów